# **nm\_rc a Remote Console for NeTraMet**

Version 4.1

# Nevil Brownlee

Information Technology Systems & Services The University of Auckland Auckland, New Zealand

November 1997

### **1. Introduction**

nm rc is a simple 'remote console' program for NeTraMet. It combines NeMaC and fd filter with a display formatter so as to produce - every sss seconds - an easilyunderstood listing of the 'busiest nnn' flows observed by a NeTraMet meter.

There are many possible uses for nm\_rc, including the following ...

### **Regular display of traffic flows from a meter.**

For example, if you have a meter on your gateway network, it could be controlled by NeMaC, which would download its rule file (and perhaps an emergency rule file) and then collect its traffic flow data at regular intervals, say every 15 minutes. You could also run nm rc to display the 5 busiest flows every 20 seconds, using the meter's current rule file, but perhaps specifying a different set of attributes to be displayed. This would provide a simple way to keep an eye on your gateway traffic without interfering with the normal flow data collections.

### **Developing new rule files**

Using nm\_rc to download rule files to a test meter simplifies the development environment. To do this without nm\_rc, you started NeMaC as a background job then looked at the flow

data file it produced. Now you can run nm\_rc as a foreground job and see the resulting flow data directly.

### **2. Starting nm\_rc**

nm rc takes command line options, many of which are identical to those used by NeMaC. They are:

**-a sss** Specifies number of seconds collections are to lag after their 'synchronised' time (see -u below for more details). **-c sss** Secified required collection interval in seconds. **-g sss** Specifies meter's garbage collection interval in seconds. **-h pp** Sets meter's HighWaterMark as a percentage. **-i sss** Sets meter's Inactivity Timeout in seconds. **-m pppp** Specifies the UDP port to use for communication with the NeTraMet meter. By default this is port 161 (SNMP). **-n nnn** Specifies number of flows to display after each collection; default is 10, i.e. nm\_rc displays the 'top ten' flows. **-o pp** Sets meter's FloodMark as a percentage. **-p** 'Plain' output; output will be in the same format as used for NeMaC's flow data files. **-r rulefile** Gives the name of the rule file to be downloaded to the meter. A rule file name **must** be specified. nm\_rc will only monitor one meter. **-u** Specifies that samples should be unsynchronised; samples are taken on startup, then at the end of each collection interval (-c seconds). By default samples after the first are synchronised, i.e. taken at times which are a multiple of the collection interval.

Following the options, the name of a meter and its write SNMP community should appear on the command line.

From version 4.1, the NeTraMet meter is able to run more than one rule set at the same time. For example, you can run an 'nm\_rc' rule set while another 'daily logging' rule set continues to run normally. The meter uses 'Owner Names' to help distinguish its rule sets. You can specify an Owner Name for nm\_rc by specifying it on the command line, after the write community name, e.g.

nm\_rc -c30 -r rules.x\_ip 130.216.234.237 test Net-Ops

The Owner Name is an alphameric string with a maximum length of 16 characters. It may contain any characters except a blank. In the example above we used Met-Ops for nm\_rc's Owner Name. If an Owner Name is not specified, 'nm\_rc' is used.

The above command would cause nm\_rc to begin analysing flow data from meter 130.216.234.237 with write SNMP community 'test'. The rule file 'rules.x\_ip' would be read and downloaded to the meter, and that meter's flow data would be collected every 30 seconds and displayed.

When nm\_rc execution terminates normally (by interrupting nm\_rc using the Control-C key), nm\_rc will stop its rule set from executing, and delete it from the meter. This leaves the meter continuing to run its other rule sets, with no trace remaining of nm\_rc's rule sets or the flows it measured.

If two users wish to run nm\_rc at the same time, they need to agree to use different Owner Names, otherwise both might use 'nm\_rc' by default, which is bound to cause confusion!

# **3. Specifying which attributes to display**

The list of attributes displayed by nm\_rc is specified by a format statement in a rule file, exactly as it would be for NeMaC.

In versions 2 and 3 of nm\_rc you could run nm\_rc without specifying a rule file; this allowed you to observe whatever rule set was running on the meter. From version 4.1 you must specify a rule file; nm\_rc downloads this and displays the traffic it observes.

If the rule file does not have a format statement, nm\_rc will provide a default one which displays source/destination peer and transport addresses as well as packet and byte rates.

The format being used is always displayed when nm\_rc starts up.

### **4. Displayed form of the attributes**

If the 'plain' option is set (-p), attributes are displayed exactly as they would appear in a NeMaC flow data file.

Note that nm\_rc's PDU and Octet counts are the numbers of PDUs and bytes counted for a flow since the last sample. They are the values fd filter would have produced from a flow data file; in an fd filter file they would have been 'rate' attribute values.

Other attributes are displayed as follows:

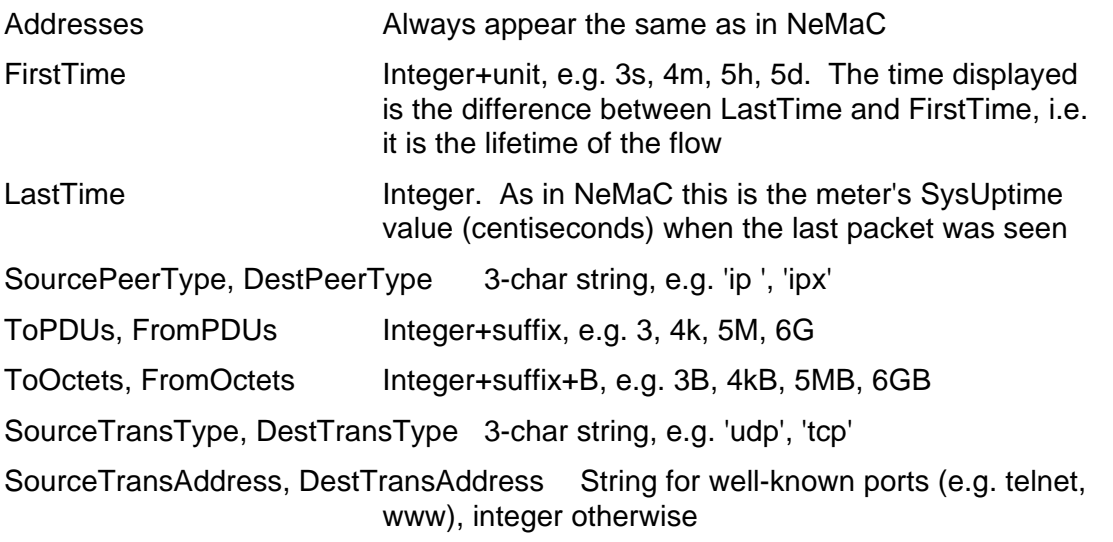

# **5. Form of nm\_rc display**

When you start nm rc it prints a few lines of information, exactly the same as NeMaC does. These are an identifying line (including the nm\_rc version number), the MIB file being used, and a summary of the rule file (if there was one).

The next line displayed is a #Format line, showing which attributes have been requested and how they are to be set out on each output line.

After that nm\_rc displays a #--- line when it collects each set of flow data, followed by the top n flows specified by the -n option).

The #--- line shows which meter and interface nm\_rc is monitoring, how many flows were active, the total packet and byte rates for the sample, and the sample collection time.

Every flow line begins with a percentage, which shows how much the flow contributed to the total traffic.

### **6. Example output from nm\_rc**

The following outputs were collected from meter 130.216.4.32 using rule files from NeTraMet's examples/ directory. The meter parameters are set as follows:

- **-i10** InactivityTimeout: flows may be recovered 10 seconds after they've been collected
- **-h20** HighwaterMark: the meter should intensify its garbage collection efforts when more than 20% of its flows are in use
- **-g11** The meter should search for recoverable flows every 11 seconds

The last three parameters were set like this so as to force idle flows to be recovered quickly. This allows one to get an idea of the flow lifetimes by displaying the FirstTime attribute.

Note that the first sample in each run has some flows left over from the last rule file; these are idle after the first sample and wil be recovered by the garbage collector.

Note also that IPX peer addresses in these listings show all ten bytes of the Novell addresses. The first four bytes are the host's Novell network number, the last six are its MAC address. To produce this the meter and nm\_rc were rebuilt with the FULL\_IPX option set on; the default (in the release files) is to have FULL\_IPX off, producing only four-byte network numbers.

#### **rules.rc.pr+bc - traffic by protocol, showing broadcast flows in detail.**

#### Broadcast flows have FlowClass set to 1. 10-second samples

```
manager> ./nm_rc -c10 -i10 -h20 -g11 -rrules.rc.pr+bc 130.216.4.32 passwd
nm_rc: Remote Console for NeTraMet: V3.3
Using MIB file: /dept/ccc/nevil/au-snmp/mib/mib.txt
Meter 130.216.4.32: set 4 sizes set to 13 rules + 1 counts
Rule 10 added to table 4
Meter 130.216.4.32: using rule set 4
#Format: sourcepeertype topdus tooctets flowclass sourcepeeraddress
#--- 130.216.4.32 eth0 9 flows 4kpps 829kBps 10:56:22 Mon 6 Nov 95 ---
81% ipx 21k 7MB 0 0.0.0.0.0.0.0.0.0.0<br>12% ip 9k 1MB 0 0.0.0.0<br>2% at 3k 227kB 0 0.0.0
 12% ip 9k 1MB 0 0.0.0.0
 2% at 3k 227kB 0 0.0.0
 2% oth 2k 207kB 0 00-00
0% ipx 91 34kB 0 0.0.0.0.0.0.0.0.0.0
 0% ip 57 5kB 0 0.0.0.0
 0% ipx 91 34kB 0 0.0.0<br>
0% ip 57 5kB 0 0.0.0<br>
0% dec 27 2kB 0 0.0.0<br>
0% oth 10 610B 0 00-00
 0% oth 10 610B 0 00-00
0% ipx 1 64B 1 130.216.0.31.0.0.0.0.0.0
#--- 130.216.4.32 eth0 38 flows 347pps 103kBps 10:56:30 Mon 6 Nov 95 ---
 90% ipx 2k 925kB 0 0.0.0.0.0.0.0.0.0.0<br>6% ip 604 69kB 0 0.0.0.0<br>1% at 206 16kB 0 0.0.0
 6% ip 604 69kB 0 0.0.0.0
 1% at 206 16kB 0 0.0.0
  6% 1p<br>
1% at 206 16kB 0 0.0.0<br>
0% oth 120 9kB 0 00-00<br>
0% at 3 861B 1 0.134
 0% at 3 861B 1 0.134.0
 0% oth 9 809B 1 00-00
0% ipx 6 752B 1 130.216.0.31.0.0.0.0.0.0
 0% ip 2 684B 1 130.216.122.0
 0% oth 10 612B 1 00-00
 0% oth 4 512B 1 60-07
#--- 130.216.4.32 eth0 55 flows 419pps 127kBps 10:56:40 Mon 6 Nov 95 ---
             3k 1MB 0 0.0.0.0.0.0.0.0.0.0
```
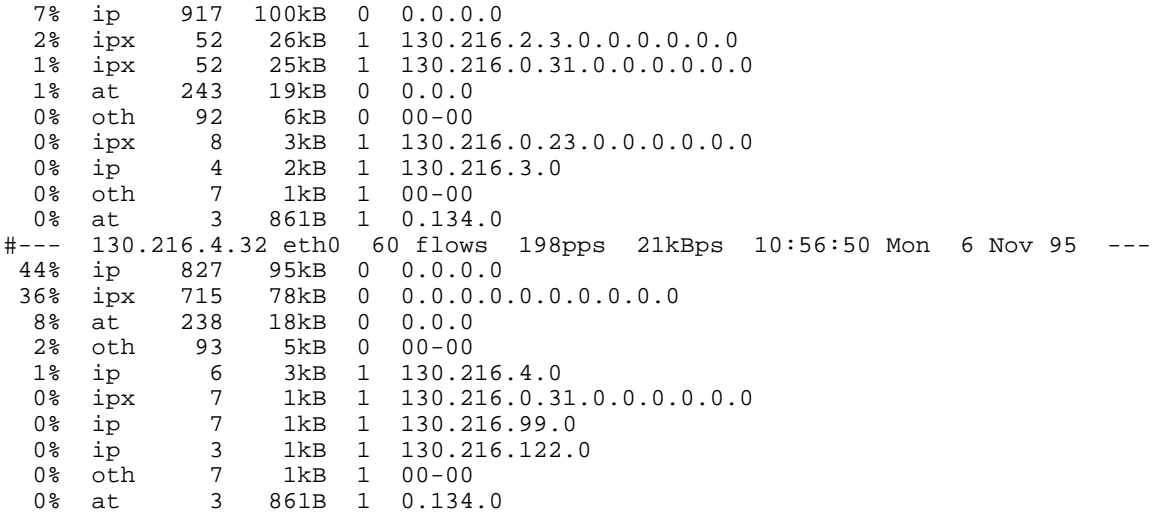

From this example we see that most of the traffic is IPX, with IP, EtherTalk and some other traffic. Broadcasts account for about 1% of the displayed traffic, which is reassuring.

#### **rules.rc.ipx - a detailed look at the IPX flows, one-minute samples**

manager> ./nm\_rc -c60 -n5 -i10 -h20 -g11 -rrules.rc.ipx 130.216.4.32 passwd nm\_rc: Remote Console for NeTraMet: V3.3 Using MIB file: /dept/ccc/nevil/au-snmp/mib/mib.txt Meter 130.216.4.32: set 5 sizes set to 20 rules + 1 counts Rule 10 added to table 5 Rule 20 added to table 5 Meter 130.216.4.32: using rule set 5 #Format: firsttime topdus tooctets frompdus fromoctets sourcepeertype \ sourcepeeraddress destpeeraddress sourcetranstype sourcetransaddress \ desttransaddress #--- 130.216.4.32 eth0 4 flows 15pps 1kBps 11:26:00 Mon 6 Nov 95 --- 67% 7s 609 60kB 0 0B ip 0.0.0.0 0.0.0.0 0 0 0<br>12% 7s 139 11kB 0 0B ipx 0.0.0.0.0.0.0.0.0.0 \ 12% 7s 139 11kB 0 0B ipx 0.0.0.0.0.0.0.0.0.0 \  $0.0.0.0.0.0.0.0.0.0.\overline{0.0}$  0 0000 0000<br>11kB 0 0B at 0.0.0 0.0.0 12% 7s 132 11kB 0 0B at 0.0.0 0.0.0 0 0 0 6% 7s 75 6kB 0 0B oth 00-00 00-00<br>-- 130.216.4.32 eth0 18 flows 1pps 153Bps 1 #--- 130.216.4.32 eth0 18 flows 1pps 153Bps 11:26:02 Mon 6 Nov 95 --- 1s 30 2kB 30 2kB ipx 130.216.0.31.0.192.27.0.16.82 \ 130.216.0.119.0.0.0.0.0.1 ncp 4003 0000<br>716B 11 792B ipx 130.216.0.31.0.128.19 16% 2s 11 716B 11 792B ipx 130.216.0.31.0.128.199.218.14.130 \ 130.216.0.1.0.0.0.0.0.1 ncp 4003 0000 8% 1s 4 744B 0 0B ipx 130.216.0.19.0.192.168.71.61.238 \ 130.216.0.31.255.255.255.255.255.255 px netbios 0000<br>744B 0 0B ipx 130.216.0.29.0.128.72.137.65.142 8% 2s 4 744B 0 0B ipx 130.216.0.29.0.128.72.137.65.142 \ 130.216.0.31.255.255.255.255.255.255 px netbios 0000 7% 1s 5 336B 5 330B ipx 130.216.0.31.0.128.72.129.218.65 \ 130.216.0.1.0.0.0.0.0.1 ncp 4003 0000 #--- 130.216.4.32 eth0 134 flows 204pps 61kBps 11:27:00 Mon 6 Nov 95 --- 66% 42s 3k 176kB 3k 2MB ipx 130.216.0.31.0.128.72.133.44.254 \ 130.216.0.1.0.0.0.0.0.1 ncp 4003 0000 14% 40s 939 60kB 939 485kB ipx 130.216.0.31.0.128.72.138.28.75 \ 130.216.0.1.0.0.0.0.0.1 ncp 4003 0000 7% 58s 899 64kB 899 215kB ipx 130.216.0.31.0.128.72.129.218.65 \ 130.216.0.1.0.0.0.0.0.1 ncp 4003 0000<br>47kB 433 112kB ipx 130.216.0.31.0.0.23 4% 10s 433 47kB 433 112kB ipx 130.216.0.31.0.0.232.2.76.202 \ 130.216.0.1.0.0.0.0.0.1 ncp 4003 0000 1% 28s 139 8kB 166 40kB ipx 130.216.0.31.0.192.168.41.148.177 \ 130.216.0.1.0.0.0.0.0.1 ncp 4003 0000 #--- 130.216.4.32 eth0 34 flows 82pps 14kBps 11:28:00 Mon 6 Nov 95 --- 81% 2m 2k 152kB 2k 534kB ipx 130.216.0.31.0.128.72.129.218.65 \ 130.216.0.1.0.0.0.0.0.1 ncp 4003 0000<br>kB 0 0B ipx 130.216.2.3.0.0.27. 3% 2m 52 26kB 0 0B ipx 130.216.2.3.0.0.27.48.206.155 \ 130.216.2.3.255.255.255.255.255.255 0 sap 0000 2% 2m 150 10kB 150 12kB ipx 130.216.0.31.0.192.27.0.16.82 \ 130.216.0.119.0.0.0.0.0.1 ncp 4003 0000<br>5kB 85 8kB ipx 130.216.0.31.0.0.232. 1% 2m 85 5kB 85 8kB ipx 130.216.0.31.0.0.232.2.78.246 \

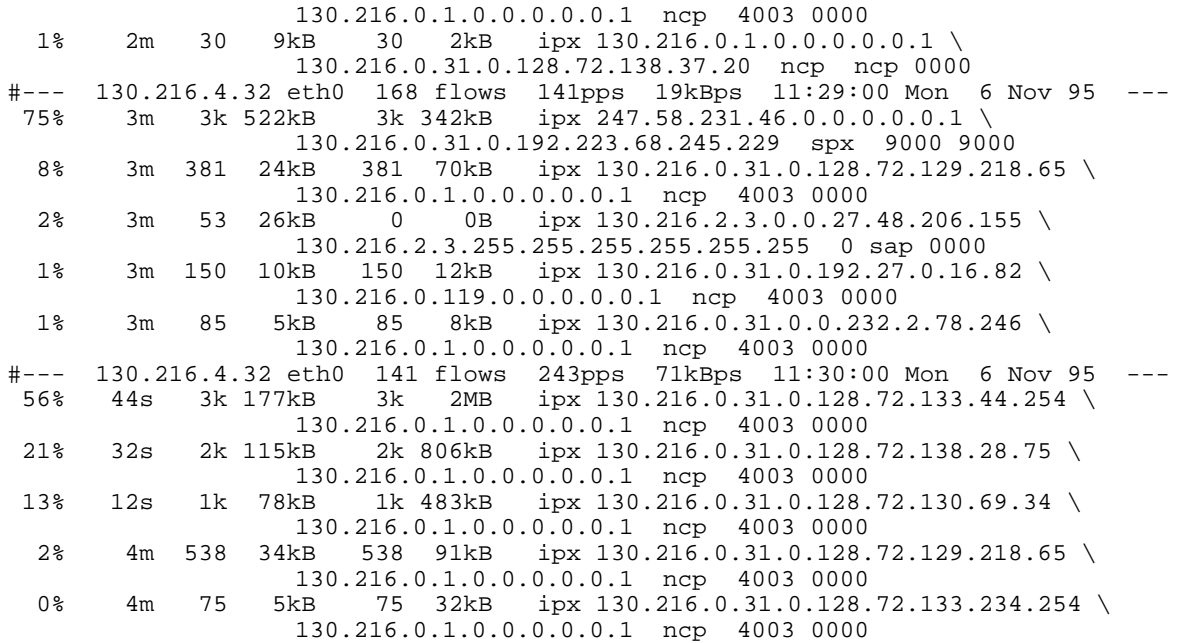

All the flows are IPX ncp flows. The last sample shows several users accessing files on server 1 of network 130.216.0.1; the busiest has moved 2MB from server to host in 44 seconds, etc.

There are some netbios broadcasts; evidence of nt clinets using IPX as a transport protocol. Novell sap broadcasts are seen from time to time, taking 2 to 3% of the LAN bandwidth.

#### **rules.rc.ports - all traffic, classified by ports, 10-second samples**

```
manager> ./nm_rc -c10 -i10 -h20 -g11 -rrules.rc.ports 130.216.4.32 passwd
nm rc: Remote Console for NeTraMet: V3.3
Using MIB file: /dept/ccc/nevil/au-snmp/mib/mib.txt
Meter 130.216.4.32: using rule set 1
Meter 130.216.4.32: set \overline{5} sizes set to 69 rules + 4 counts
Rule 10 added to table 5
Rule 20 added to table 5
Rule 30 added to table 5
Rule 40 added to table 5
Rule 50 added to table 5
Rule 60 added to table 5
Meter 130.216.4.32: using rule set 5
#Format: firsttime topdus tooctets frompdus fromoctets \
sourcepeertype sourcetranstype sourcetransaddress desttransaddress<br>#--- 130.216.4.32 eth0 83 flows 4kpps 913kBps 11:31:17 Mon 6 N
 +-- 130.216.4.32 eth0 83 flows 4kpps 913kBps 11:31:17 Mon 6 Nov 95 ---<br>27% 56s 5k 292kB 5k 2MB ipx ncp 4003 0000
  27% 56s 5k 292kB 5k 2MB ipx ncp 4003 0000
         26% 1m 3k 177kB 3k 2MB ipx ncp 4003 0000
  20% 5m 5k 373kB 5k 2MB ipx ncp 4003 0000
   13% 5m 4k 756kB 4k 456kB ipx spx 9000 9000
   1% 44s 639 41kB 639 117kB ipx ncp 4003 0000
  1% 33s 570 37kB 570 114kB<br>1% 5m 616 40kB 616 72kB
   1% 5m 616 40kB 616 72kB ipx ncp 4003 0000
  0% 5m 450 28kB 450 41kB ipx ncp 4003 0000<br>0% 5m 156 45kB 156 13kB ipx ncp ncp 0000
                                      ipx ncp
0% 5m 468 28kB 468 29kB ipx ncp 4003 0000<br>\text{#---} 130.216.4.32 eth0 22 flows 169pps 48kBps 11:
                                     169pps 48kBps 11:31:20 Mon 6 Nov 95 ---
  88% 3s 629 379kB 691 41kB ipx ncp ncp 0000
   4% 3s 102 22kB 0 0B ip udp snmp 0
   1% 3s 26 9kB 0 0B ipx px netbios 0000
   1% 3s 73 5kB 0 0B ip tcp telnet 0
                                               nbio 0
  0% 3s 41 4kB 0 0B oth 0 0 0<br>0% 3s 67 4kB 0 0B at atp 0 0
         0% 3s 67 4kB 0 0B at atp 0 0
  0% 3s 8 1kB 5 424B ip tcp 22 1023<br>0% 3s 6 2kB 0 0B ip tcp xwin 0
         0% 3s 6 2kB 0 0B ip tcp xwin 0
```
![](_page_6_Picture_228.jpeg)

![](_page_7_Picture_144.jpeg)

Most traffic is telnet sessions. The peer addresses show source and destination addresses as Class C subnet numbers. The snmp flow from subnet 4 to subnet 3 is probably nm\_rc collecting flow data from the meter. Netbios broadcasts over udp indcate traffic from nt clients.

# **7. Author's Address**

Please send any comments, suggestions, bug reports to me, Nevil Brownlee, i.e.

n.brownlee@auckland.ac.nz